# **Instrucciones sensor WiFi de gas**

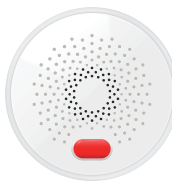

\* Lea el siguiente manual antes de utilizar el producto

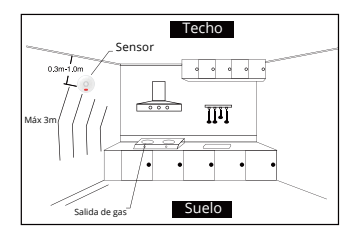

### **Como usar el producto**

1.Descarga la APP Tuya Smart o Smart Life. Si lo prefieres puedes escanear el siguiente QR

#### **Descripión**

Este producto es un detector de gas inflamable el cual detectará fugas de gas para evitar una explosión o una intoxicación debida a este gas.

El detector tiene una alta estabilidad y un pequeño tamaño por lo que se convierte en un sensor muy recomendable

Al detectarse un gas inflamable y la concentración sea mayor de la establecida se activará una alarma desde el detector. Se recomienda utilizar este producto en cocinas y zonas donde pueda ocurrir una fuga de este tipo de gas 1 and  $\frac{1}{2}$  fund acts time de gase  $\frac{3}{2}$  3 and  $\frac{4}{2}$  4 and  $\frac{1}{2}$   $\frac{3}{2}$  5

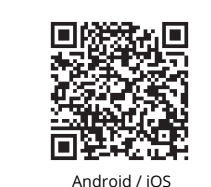

2. Inserta el detector dentro de un enchufe para que comience el proceso de conexión. Observa como el led de color verde parpadea rápido

# **Apariencia**

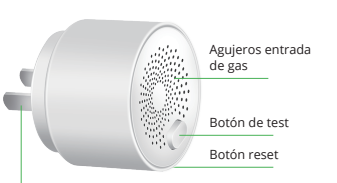

Conector alimentación

#### \* Si no está conectado a Internet solo el led de color verde estará encendido. Tras conectarse a Internet el led parpadeará en tres colores. El led se pondrá en color verde tras el proceso de inicio que puede tardar hasta 5 minutos

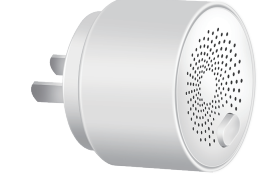

#### **Especificaciones**

Voltaje: AC 85V-250V Consumo: ≤1.5W Sonido alarma: 70dB/m Densidad detección: 6%LEL ± 3%LEL (CH4) Estandard WiFi: 802.11b/g/n Temperatura funcionamiento:- 10℃ ~ +50℃ Humedad entorno:≤95%RH

# **Donde instalar**

Antes de instalar el producto debes verificar la densidad del gas que quieres detectar para saber si pesa más o menos que el aire.

Si el gas a detectar tiene un peso mayor que el aire como LPG, instala el detector a una altura entre 0.3 y 1 metro del suelo y a un 1.5 metros de la fuente de gas

Si el gas a detectar pesa menos que el aire como el Gas natural, instala el detector entre 0,3 y 1 metro del techo y a 1.5 metros aproximadamente de la fuente de gas

3. Utiliza el teléfono móvil para registrar una cuenta y añade el producto seleccionando + y "Añadir dispositivo" en la parte superior derecha. Selecciona en la izquierda "Sensor de protección" y "Detector de alarma WiFi"

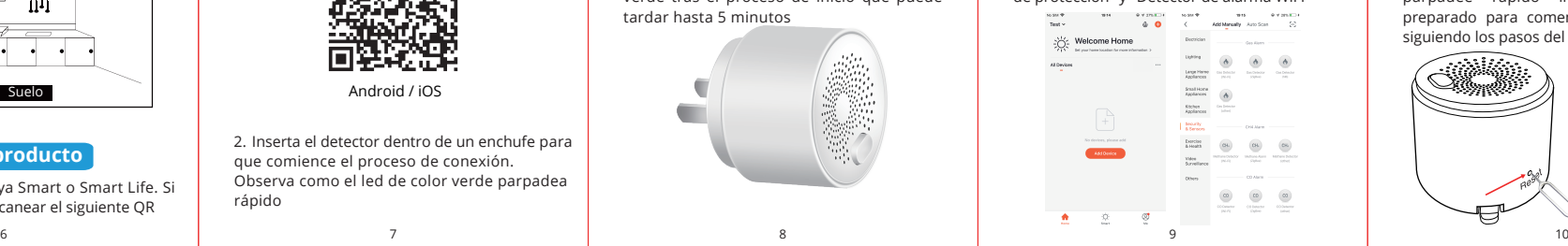

4. Cuando se encienda el indicador verde comenzará a parpadear rápido. Utiliza el punzón para pulsar en el botón reset al menos 5 segundos hasta que el indicador parpadee rápido indicando que está preparado para comenzar la configuración siguiendo los pasos del asistente

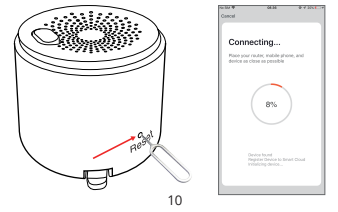

5. En el modo de configuración automático el indicador parpadeará rápido. Pulsa el botón reset durante 5 segundos con un PIN para que entre en el modo AP y el led parpadee lento, permitiendo en el modo AP conectar tu teléfono a una red WiFi que emite el detector que comienza por "Smartlife\_XXXX" y desde ella hacer toda la configuración

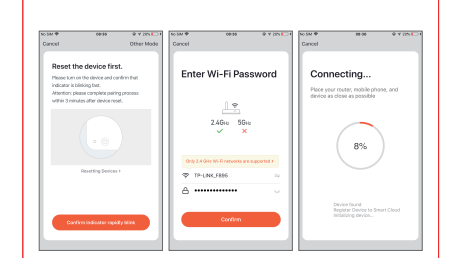

6. Configuración de red exitosa. Haz clic en el icono de gas para acceder a todas las opciones. Si se detecta un gas se notificará al usuario desde la aplicación mostrando la concentración de gas

Alarm Alert:<br>Cas sensor: Combustible gas detected Notice gas is detected No oas alarm n n<sup>sa</sup> 0.1% . 100012-30 00:03 Earthlee . 2019.12.30.0218 Gas Alarm  $\bullet$  cluster more **O** disk for more 11 12 12 13 13 14 14 15 15 15

7. En la configuración puedes activar el aviso por detección de gas, además de indicar si quieres que emita un sonido y otras alertas

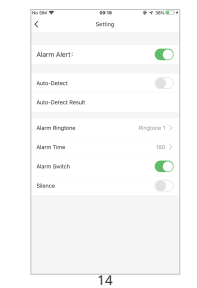

① Es normal que el detector se caliente ligeramente en su funcionamiento

② Elimina o desconecta el aviso de alarma si estas pintando para evitar falsas alarmas

**Notas**

#### **Informacion leds**

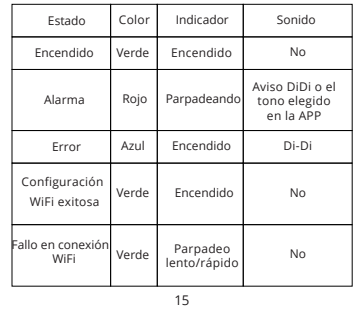

⑤ La vida útil del sensor está limitada aproximadamente a unos 5 años. Trascurrido este periodo te recomendamos reemplazarlo

⑥ No utilices un mechero para comprobar el funcionamiento del sensor de gas ya que este gas puede dañar el sensor

⑦ Por vuestra seguridad te recomendamos utilizar el producto correctamente para evitar falsas alarmas

#### alarmaszoom

www.alarmas-zoom.es Avda Gutierrez Mellado 250 30500 Molina de Segura - Murcia 968 64 39 49 - ventas@zoominformatica.com

**Verificar funconamiento**

El sensor dispone de un botón de test incorporado fisicamente y no desde la APP. A través de este botón puedes comprobar que el sensor funciona correctamente y emite un sonido de alerta. Al presionar el botón el led parpadeará en color rojo

#### **Alertas**

Cuando la concentración de gas natural o líquido del petróleo alcance el valor máximo permitido por la aplicación se enviará un aviso en la APP

En este momento debes de tener las siguientes precauciones

1. Cierra la válvula de salida de gas

2. Cierra todas las válvulas de salida y evita encender luces y productos eléctricos 3. Abre todas las puertas y ventanas para crear una corriente de aire

#### **Resolución de problemas**

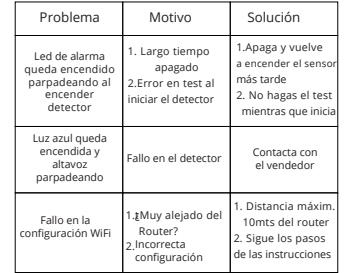

al interior y dañar el sensor

④ Por el uso normal del producto puede aparecer suciedad en los agujeros del detector. Limpia esta zona con un paño seco. No utilices detergentes que puedan acceder

③Evita pintar sobre el detector de gas